## **New Patients**

## **Objective: At the completion of this section, the learner will know the:**

• process to add a new patient

**Special Note: Be sure to conduct three consecutive searches, using three different sets of search criteria (combinations of fields) before adding a patient.**

If your patient search does not yield any results or if you do not find the correct patient, you may be able to add patients to the database depending on your access level. **Do not add patients to the registry unless the patient was born outside of Alabama, before 1993, or directed by ADPH staff.**

Click "Add New Patient".

A message box will appear. .

Was this patient born either before 1993 or outside Alabama?

If the patient does not fit these criteria, select "No", and the following message box

will appear.

All children born in Alabama after 01/01/1993 are in ImmPRINT. Please continue your search using Mother's maiden name, SSN, or child's current name.

**Add New Patient** 

Select "Ok", and continue conducting a patient search using different search criteria. You will need to use at least two search criteria to conduct a search. However, if your patient was born in Alabama and after 1993, select "Yes" to this message box.

Was this patient born either before 1993 or outside Alabama?

. A blank patient details page will appear.

Begin adding the new patient's demographics. Fields marked with an \* are required. Once all applicable patient data fields are completed accurately, select "Save".

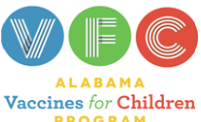

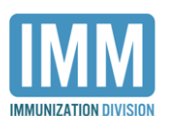

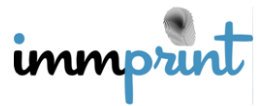

Alabama Department of Public Health Immunization Division, 201 Monroe St, Montgomery, AL 36104 1-800-469-4599 www.alabamapublichealth.gov/immunization/index.html 11/17/17

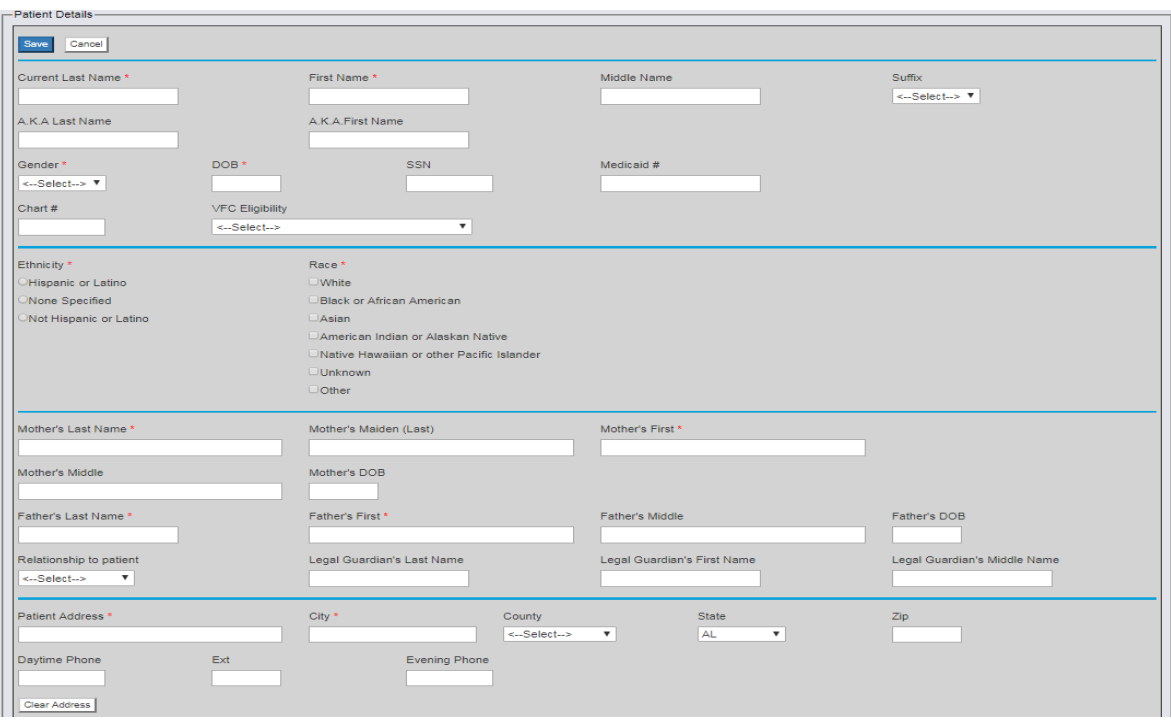

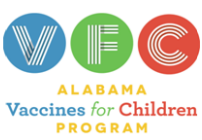

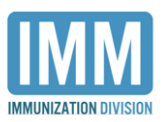

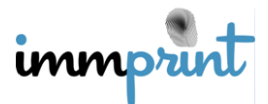

Alabama Department of Public Health Immunization Division, 201 Monroe St, Montgomery, AL 36104 1-800-469-4599 www.alabamapublichealth.gov/immunization/index.html 11/17/17